### How to Run the Scripts for GP2

Dr. Chris Mayfield

Department of Computer Science James Madison University

Feb 22, 2022

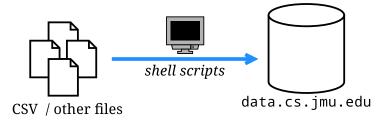

Part 1: SSH

# SSH config

Are you tired of typing long ssh commands?

#### For example:

```
ssh -L 5432:data.cs.jmu.edu:5432 username@student.cs.jmu.edu
```

► Create a ~/.ssh/config file with the following:

```
Host stu
Hostname student.cs.jmu.edu
User username # CHANGE TO YOUR E-ID
LocalForward 5432 data.cs.jmu.edu:5432
```

Now you can just type: ssh stu

### SSH known hosts

The authenticity of host . . . can't be established.

► Add/edit these lines in your ~/.ssh/known\_hosts file:

 $https://w3.cs.jmu.edu/mayfiecs/cs374/notes/known\_hosts$ 

## SSH keys

### Are you tired of typing your password?

- 1. Run ssh-keygen on your machine (one-time setup)
  - Pick a good passphrase to protect your identity (in case someone steals your laptop / private key)
- 2. Add your public key to .ssh/authorized\_keys
  - On macOS, run: ssh-copy-id stu
  - On Windows, run: type id\_rsa.pub | ssh stu "cat >> .ssh/authorized\_keys"
- 3. Add your public key to your GitHub account
  - https://github.com/settings/keys

Part 2: GitHub

# Check out a working copy

If you haven't done so already:

```
git clone git@github.com:cs374/group.git
    (replace "group" with your group name)
```

This step is a one-time setup

You may clone as many copies as you like!

- ► For example, at school and at home
- ► GitHub will merge changes for you

### Passwords in CS 374

#### Reminder

JMU e-ID ≠ Database password ≠ GitHub password

### Which password do I use?

- ▶ ssh student.cs.jmu.edu
- ▶ psql -h data.cs.jmu.edu
- Password field of pgAdmin
- git clone git@github...

- ► JMU e-ID
- Database
- Database
- ► GitHub

Part 3: Scripts

## Example: HW4

### Original instructions:

#### Environment variables:

- export PGHOST=localhost
- export PGUSER=mayfiecs
- export PGPASSWORD=123456789
- export PGDATABASE=postgres
- ▶ psql -q < hw4.sql 2>&1 | tee hw4.txt

 $\label{lem:com_kb_windows} On \ Windows, \ use \ \mathtt{set} \ instead \ of \ \mathtt{export}: \\ \text{https://phoenixnap.com/kb/windows-set-environment-variable}$ 

## Running scripts

If working remotely and my group name is absent:

- psql -h localhost absent < create.sql</p>
- ./copy.sh
- ▶ psql -h localhost absent < stats.sql

Using environment variables works until you exit the terminal

- export PGHOST=localhost
- export PGDATABASE=absent
- psql < create.sql</pre>
- ./copy.sh
- psql < stats.sql</pre>

# COPY and \copy

- COPY copy data between a file and a table from database server's point of view
- \copy copy data between a file and a table from the psql client's point of view

### https://www.postgresql.org/docs/11/sql-copy.html

"\copy invokes COPY FROM STDIN or COPY TO STDOUT, and then fetches/stores the data in a file accessible to the psql client. Thus, file accessibility and access rights depend on the client rather than the server when \copy is used."

# About copy.sh

#### Make it executable first:

- ▶ chmod 755 copy.sh
- ▶ ls -l copy.sh

### Why is copy.sh so expensive?

```
psql -c 'COPY (...) TO STDOUT;' vdoe | \
psql -c 'COPY foo FROM STDIN;' absent
```

### If slow, run copy.sh on stu

- ▶ ssh student.cs.jmu.edu
- cd directory\_of\_copy.sh